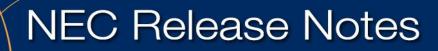

**Orchestrating** a brighter world

NEC

March 16, 2017 Revision 1.0

# NMC XMP Meeting Center for UNIVERGE<sup>®</sup> SV9100 & SV9300 Release Note

# **Revision History**

| Date     | Revision | Notes                                                 | Author |
|----------|----------|-------------------------------------------------------|--------|
| 03-13-17 | 1.0      | Original SV9100 Meeting Center NMC XMP<br>publication | ST     |

# **Table of Contents**

| Overview                                                                                                    | 4                                                                                                    |
|----------------------------------------------------------------------------------------------------|----------------------------------------------------------------------------------------------------|
| SV9100/SV9300 NMC XMP InServer Blade 2, V8.0, now released !!!                                                                                                    | 4                                                                                                    |
| SV9100 / SV9300 NMC XMP Meeting Center                                                                                                    |                                                                                                    |
| Description                                                                                                    | 4                                                                                                    |
| Why NMC XMP Meeting Center?                                                                                                    | 5                                                                                                    |
| Audio Conferencing Features and Possible Use Cases                                                                                                    | 5                                                                                                    |
| Audio Conferencing                                                                                                    | 5                                                                                                    |
| Other NMC XMP Audio Conferencing Features                                                                                                    | 6                                                                                                    |
| Web Collaboration                                                                                                    |                                                                                                    |
| NMC XMP Web Collaboration Features                                                                                                    | 7                                                                                                    |
| Mass Notification                                                                                                    |                                                                                                    |
| NMC XMP Mass Notification Features                                                                                                    | 8                                                                                                    |
| Enhanced Firebar (Emergency Dial-out Conferencing)                                                                                                    | 9                                                                                                    |
| NMC XMP Firebar Emergency Conferencing Features                                                                                                    | 9                                                                                                    |
| Conditions                                                                                                    |                                                                                                    |
| Required Hardware, Software and License                                                                                                    | 9                                                                                                    |
| Hardware                                                                                                    | 9                                                                                                    |
| Software                                                                                                    |                                                                                                    |
| License                                                                                                    |                                                                                                    |
| SV9100 NMC XMP Documentation                                                                                                    |                                                                                                    |
| 5 V 7100 MARCAMI Documentation                                                                                                    |                                                                                                    |
| NMC XMP Studio Configuration                                                                                                    |                                                                                                    |
|                                                                                                    |                                                                                                    |
| NMC XMP Studio Configuration                                                                                                    | <b>10</b>                                                                                                    |
| NMC XMP Studio Configuration<br>NMC XMP Web Portal                                                                                                    | <b>10</b><br>12<br>14                                                                                                    |
| NMC XMP Studio Configuration<br>NMC XMP Web Portal<br>Schedules                                                                                                    | <b>10</b><br>12<br>14<br>17                                                                                                    |
| NMC XMP Studio Configuration<br>NMC XMP Web Portal<br>Schedules<br>Current Logins                                                                                                    | <b>10</b><br>12<br>14<br>14<br>17<br><b>19</b>                                                                                                    |
| NMC XMP Studio Configuration<br>NMC XMP Web Portal.<br>Schedules<br>Current Logins<br>Scheduled Conference View                                                                                                    | <b>10</b><br>12<br>14<br>14<br>17<br><b>19</b><br>20                                                                                                    |
| NMC XMP Studio Configuration<br>NMC XMP Web Portal<br>Schedules<br>Current Logins<br>Scheduled Conference View<br>Use Pre-defined Schedules                                                                                                    | <b>10</b><br>12<br>14<br>14<br>17<br><b>19</b><br>20<br><b>20</b>                                                                                                    |
| NMC XMP Studio Configuration<br>NMC XMP Web Portal<br>Schedules<br>Current Logins<br>Scheduled Conference View<br>Use Pre-defined Schedules<br>Using Audio Conferences                                                                                                    | 10<br>12<br>14<br>17<br>19<br>20<br>20<br>20                                                                                                    |
| NMC XMP Studio Configuration<br>NMC XMP Web Portal<br>Schedules<br>Current Logins<br>Scheduled Conference View<br>Use Pre-defined Schedules<br>Using Audio Conferences<br>Join a Conference                                                                                                    | <b>10</b><br>12<br>14<br>17<br><b>19</b><br>20<br><b>20</b><br>20<br>20<br>21                                                                                                    |
| NMC XMP Studio Configuration<br>NMC XMP Web Portal.<br>Schedules<br>Current Logins<br>Scheduled Conference View<br>Use Pre-defined Schedules<br>Using Audio Conferences<br>Join a Conference<br>Conference Dial-out<br>Start and Stop Recording<br>Moderator DTMF Controls.                                                                                                    | <b>10</b><br>12<br>14<br>14<br>17<br><b>19</b><br>20<br><b>20</b><br>20<br>21<br>21<br>22                                                                                                    |
| NMC XMP Studio Configuration<br>NMC XMP Web Portal<br>Schedules                                                                                                    | <b>10</b><br>12<br>14<br>17<br>20<br>20<br>20<br>21<br>21<br>22<br>22                                                                                                    |
| NMC XMP Studio Configuration<br>NMC XMP Web Portal.<br>Schedules<br>Current Logins<br>Scheduled Conference View<br>Use Pre-defined Schedules<br>Using Audio Conferences<br>Join a Conference<br>Conference Dial-out<br>Start and Stop Recording<br>Moderator DTMF Controls.                                                                                                    | <b>10</b><br>12<br>14<br>17<br>20<br>20<br>20<br>21<br>21<br>22<br>22                                                                                                    |
| NMC XMP Studio Configuration<br>NMC XMP Web Portal<br>Schedules                                                                                                    | <b>10</b> 12 12 14 17 <b>19</b> 20 <b>20</b> 20 21 21 22 22 22 <b>23</b>                                                                                                    |
| NMC XMP Studio Configuration                                                                                                    | <b>10 12 14 17 19 20 20 20 20 21 21 22 22 22 23 23 24</b>                                                                                                    |
| NMC XMP Studio Configuration<br>NMC XMP Web Portal.<br>Schedules<br>Current Logins<br>Scheduled Conference View.<br>Use Pre-defined Schedules<br>Using Audio Conferences.<br>Join a Conference<br>Conference Dial-out<br>Start and Stop Recording.<br>Moderator DTMF Controls.<br>Participant DTMF Controls<br>Scheduled Firebar/Call-out Conferencing.<br>Firebar – Create Call-out Members                                                                                                    | <b>10 12 14 17 19 20 20 20 20 21 21 22 22 22 23 23 24</b>                                                                                                    |
| NMC XMP Studio Configuration                                                                                                    | 10<br>                                                                                                    |
| NMC XMP Studio Configuration<br>NMC XMP Web Portal.<br>Schedules<br>Current Logins<br>Scheduled Conference View.<br>Use Pre-defined Schedules<br>Using Audio Conferences.<br>Join a Conference<br>Conference Dial-out<br>Start and Stop Recording.<br>Moderator DTMF Controls.<br>Participant DTMF Controls.<br>Participant DTMF Controls<br>Scheduled Firebar/Call-out Conferencing<br>Firebar – Create Call-out Members<br>Firebar – Triggering a Call to Call-out Members.<br>Mass Notification – Triggering a Call-out session | 10           12           14           17           19           20           20           20           21           21           22           23           23           24           26           27           28 |

# **Overview**

# SV9100/SV9300 NMC XMP InServer Blade 2, V8.0, now released!!! This release note provides information about the NEC Meeting Center (NMC) for UNIVERGE SV9100 & SV9300.

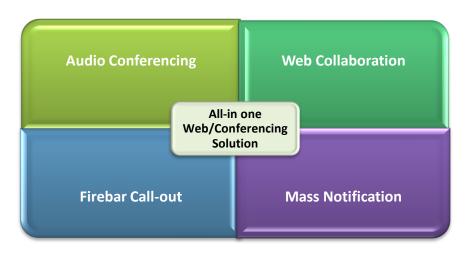

With the **NMC GCD-SVR2 blade (server 2 blade) Version 8.0 or higher software**, the latest version of NMC XMP is supported. A short description of NMC XMP is outlined in the following pages.

This release note provides a quick reference of NMC XMP and may not cover all service and operation conditions. Please refer to the NMC XMP Update and Corrections Manual, the UNIVERGE SV9100/SV9300 Meeting Center (XMP) Installation and Configuration Guide and the UNIVERGE SV9100/SV9300 Meeting Center (XMP) User Guide UC for complete detailed information.

# SV9100 / SV9300 NMC XMP Meeting Center

### Description

The Meeting Center NMC XMP, a sophisticated, audio conferencing, web collaboration, firebar call-out and mass notification solution for NEC's SV9100 and SV9300 platform.

NMC XMP server 2 blade ships with a web-accessible, graphical user interface. A personal computer connected to the company's LAN or the Internet can be used to launch the user interface.

**Maximum Port Capacity supported is 32 ports** on one NMC GCD-SVRU2 blade and integrates to the system using Standard SIP Extensions. This means that from 8 to 32 simultaneous people can be in one Audio Conference or in multiple Audio Conferences at the same time (sum total equals 32). This simultaneous audio conferencing is in addition to any web collaboration conferencing as well.

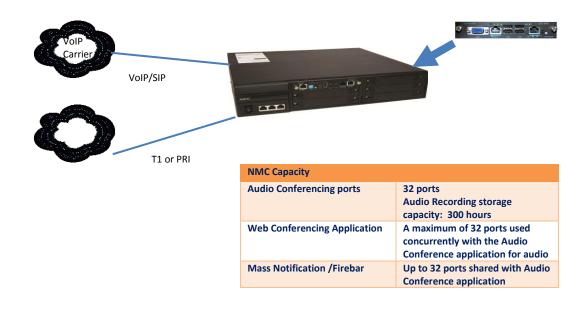

### Why NMC XMP Meeting Center?

- Improves teamwork among colleagues in geographically dispersed locations.
- Enables real-time sharing and exchange of information between co-workers and customers.
- Reduces travel costs through enhanced collaboration tools.
- Eliminates monthly recurring charges for hosted solutions.

# **Audio Conferencing Features and Possible Use Cases**

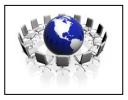

# **Audio Conferencing**

**Reservation-less Meet Me Audio Conference** 

This application allows three or more people to dial into the bridge and conduct an impromptu audio conference. No prior scheduling is required.

#### **Reservation-based Meet Me Audio Conference**

This application requires prior scheduling of the conference call. The system will send email notifications via Microsoft Outlook advising the dial-in number and the PIN for the conference. Moderator attendance is required for such conferences.

#### **Other NMC XMP Audio Conferencing Features**

- Customize each audio conference room per your requirements, e.g., select entry tones, select memorable vanity PINs, turn recording on/off, select auto-call back on/off, select enter audio conference muted on/off etc.
- Schedule recurring audio conferences via the Web Portal.
- Use Microsoft Outlook<sup>®</sup> iCalendar application to send invitations to desired participants.
- See real time view of a running audio conference via Web Portal. Participants can be seen by name or by caller ID.
- Display loudest speaker. Allows the identification and muting of a participant who may be inadvertently injecting noise into the audio conference.
- Exercise multiple in-conference controls via phone key presses or the Web portal.
- Auto mute noisy lines or lines with excessive echo.
- Merge two or more audio conferences into one without dropping any calls by transferring participants between conferences.
- Send a detailed end of conference summary report to the moderator after a given audio conference is over.
- Record entire conference or excerpts from a conference and playback via PC's media player.

| Feature                                | How it Works                                                                                                    | Benefits                                                                    |
|----------------------------------------|----------------------------------------------------------------------------------------------------|-----------------------------------------------------------------------------|
| Ad-hoc 'Meet Me' audio conference      | Moderator and participants agree upon a start time and PIN to use. When people dial in and enter their PIN, they are placed in the conference. | Simple to use. No/little training required.                                 |
| Progressive dial out audio conference. | Moderator can dial out from the conference<br>bridge and bring participants into a<br>conference one by one.                                   | Impromptu conferencing,<br>no need to inform<br>participants ahead of time. |

| Instantaneous Dial out with 'Find-<br>you' conference (with Firebar<br>option). | Incoming calls trigger a dial out conference.<br>Conference Bridge will call participants at<br>multiple locations and connect them into an<br>audio conference. | Communicate with a<br>'group' with a single key<br>press. |
|---------------------------------------------------------------------------------|----------------------------------------------------------------------------------------------------|-----------------------------------------------------------|
| Scheduled Dial out with 'Find-you' conference.                                  | At a scheduled time, conference bridge will trigger a dial out conference.                                                                                       | Reduces excuses for not joining a conference.             |

### **Web Collaboration**

This application allows moderators to share their desktops, white boards, and documents (PPTs and PDFs) with fellow users.

The application can be used with or without an accompanying audio conference.

#### NMC XMP Web Collaboration Features

- Application sharing
- Whiteboard sharing
- Participant control sharing
- Chat
- Detachable windows, dual monitor support
- Webinar support stream Microphone audio and Webcam video while sharing Desktop or an Application
- Usage reporting

| Web | Collaboration |
|-----|---------------|
|     |               |

| Feature                    | How it Works                                                                                                    | Benefits                                                                                                    |
|----------------------------|----------------------------------------------------------------------------------------------------|----------------------------------------------------------------------------------------------------|
| Desk top Sharing Mode      | Moderator shares his/her Desktop with fellow participants.                                                       | Show any document or co-browse<br>the Web with fellow participants.<br>Simple to use and ideal for product<br>demos. |
| Presentation Sharing Mode  | Upload PowerPoint <sup>®</sup> and PDF<br>documents. Use annotation tools<br>to edit in a collaborative session. | Significantly reduce number of edits/versions to produce final version.                                              |
| White Boarding Mode        | Create diagrams/visuals with fellow participants in a collaborative session.                                     | Ideal for brainstorming.                                                                                             |
| Public & private Chat Room | Moderator can respond to questions in public or privately.                                                       | Makes the Web conferencing more productive.                                                                          |
| Multiple Presenters        | Moderator can allow another participant to take control and share their desktop.                                 | Multiple points of view on one conference.                                                                           |

### **Mass Notification**

This application allows moderators to send alert/ notification messages to a large number of people independent of the number of ports. Messages can be sent in any or all of the following media types: voice, email, SMS, and pagers. Messages can be sent instantaneously or during a schedule time period. The speed of message delivery can be controlled by pre-determining the number of ports to be used for sending voice messages. The application also allows for gathering feedback from the recipients based on DTMF input.

#### **NMC XMP Mass Notification Features**

- Control the speed of dialing out
- Take multiple passes to deliver a message
- Display real time call activity using Real View
- Provide summary and detailed reports on call completions (Busy, No Answer, Answering machine, etc.
- Usage reporting

#### **Mass Notification**

| Feature                                | How it Works                                                                                                    | Benefits                                                                                                    |
|----------------------------------------|----------------------------------------------------------------------------------------------------|----------------------------------------------------------------------------------------------------|
| Pre-recorded message delivery          | Pro-actively build call out groups.<br>Pre-record messages and tie<br>groups and messages into Group<br>Alert sessions. Trigger dial out<br>from Web Portal or with incoming<br>phone call. | Make messaging a planned activity.<br>No need to search for address<br>books at the time of actual need.              |
| On-the-fly Message Delivery            | Dial into the server, enter a PIN,<br>record/re-record a message and<br>send.                                                                                                    | Quick dissemination of emergency oriented messages.                                                                   |
| Built-in 'Find-You' capability         | System captures up to four phone<br>numbers per individual and dials<br>them successfully until making a<br>positive contact.                                                               | Increases probability of delivering a message.                                                                        |
| Announcement Box capability            | Moderator periodically dials in and<br>records a message in an<br>announcement box. People can<br>call in and hear the updated<br>message.                                                  | Great way to inform people during<br>changing emergency situations<br>such as hurricanes, blackouts etc.              |
| Re-iteratively contact the uncontacted | Set up Group Alert with 'un-<br>contacted' option. Trigger same<br>Group Alert multiple times until<br>message is received by desired<br>percentage of recipients.                          | No wasted calls. Iteratively build<br>up to the percentage of people<br>who received calls.                           |
| Send message to 'contacted'<br>people  | Use 'swap' to convert contacted into uncontacted and send a new message                                                                                                    | Only people who received a<br>previous message will get the new<br>message. Great way to send 'all<br>clear' message. |

# Enhanced Firebar (Emergency Dial-out Conferencing)

This section describes the Firebar or Call-out Conference capability. This application allows the system to dial out to multiple group members simultaneously, look for members at their multiple telephone numbers, locate them, and bring them into a conference.

This capability can be used effectively for arranging a quick conference between "first responders" when faced with an emergency situation. The number of simultaneous outbound calls is limited to the number of ports on the system.

#### **NMC XMP Firebar Emergency Conferencing Features**

- Trigger a dial-out audio conference based on a) incoming phone call, b) click on a web portal, or at a scheduled time.
- Send calls to any extensions or to PSTN landline or cellular numbers.
- Send call-ID of your choice that can be used by recipient's phone to display associated 'caller name' (e.g., Security).
- Select communications medium to be used for message delivery (Voice only, Email only, SMS (via SMTP) only or any combination etc.
- Schedule one time or recurring dial out conferences.

# Conditions

- Each NMC XMP GCD-SVR2 blade is shipped unlicensed and must be licensed for at least eight ports once received.
- Maximum port capacity is 32 ports on one blade.
- Additional NMC port licenses can be added at either one or eight at a time.
- UT 880 extensions must have peer-to-peer disabled in order to send DTMF digits to the NMC XMP.
- Only the G.711/20ms CODEC is supported when integrating the SV9100 with the NMC XMP.
- The web conference presenter client install is not supported on MAC/iOS platforms or Safari.
- Integration to the NMC XMP is by standard SIP extension so the SV9100 must be licensed for either a Standard User license or a Premium User licensed.
- The NMC XMP cannot send a hookflash to Telco.
- Web Conference participant uses about 300 Kb/s per video stream.
- Web Conference participant video resolution is limited to 640 X 380.
- The NMC XMP extensions support Peer-to-Peer in a standalone system

# **Required Hardware, Software and License**

### Hardware

• GCD-InServer 2 Blade with (includes NMC XMP Application)

#### Software

• SV9100 system software 5.0 or higher / SV9300 system software 4.1 or higher - available through a download from <u>www.necntac.com</u>

#### License

- NMC XMP Port License
  - SV9193 NMC XMP 8 PORT license
  - o SV9193 NMC XMP ADDON 01 License
- SV9100 minimum user license requirement
  - SV9100 Standard and SV9100 Resource License- 01
- SV9300 minimum user license requirement
  - SV9300 Basic User-1 per NMC port

# SV9100 NMC XMP Documentation

- UNIVERGE SV9100:
- SV9100 9300 NMC XMP User Guide
- SV9100 9300 NMC XMP Corrections and Update Manual (NMC XMP 8.0 will be updated in the SV9100 Features and Specifications with the release of SV9100 Features and Specifications issue 7)
- SV9100 9300 NMC XMP Installation and Configuration Guide

# **NMC XMP Studio Configuration**

The Meeting Center NMC XMP Server supports Audio Conferencing, Mass Notification and Web Collaboration applications. The NMC XMP components consist of NMC XMP Server 2 Blade, NMC XMP 8 port license, NMC XMP 1 port license and NMC XMP SWA.

#### How do I quote NMC XMP solution in Studio?

Select Conference option as shown below. Figure 1

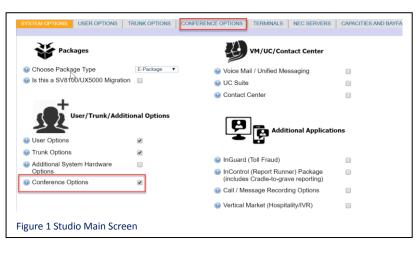

Enter the number of **NMC XMP ports** required. The NMC XMP blade supports any combination of audio conference ports, web collaboration, fire bar call-out and mass notification up to 32 ports. Figure 2

| SYSTEM OPTIONS USER OPTIONS                                                                                                    | TRUNK OPTIONS | CONFERENCE | OPTIONS  |                                      |
|----------------------------------------------------------------------------------------------------|---------------|------------|----------|--------------------------------------|
| Conference Option     GA Conference Bridge                                                                                                    |               |            |          |                                      |
| SIP Video MCU                                                                                                    |               |            |          |                                      |
| <ul> <li>Remote Conference Sessions</li> </ul>                                                                                                    |               | 0          |          |                                      |
| Additional Web Video CNF Licen                                                                                                    | Ses           | 0          |          | /P ports must be<br>ed from eight up |
| NEC Meeting Center Blade Set                                                                                                    | erver         |            | to 32 po | <b>e</b> 1                           |
| In the second second | er 2          | 32         |          |                                      |
| Figure 2 NEC Meeting Center Blade Screen                                                                                                    |               |            |          |                                      |

Software assurance is mandatory for all NMC quotes. To quote NMC SWA select the Software Assurance tab. See example below. Figure 3

| SOFTWARE ASSURANCE ESPP     |      |                                     |                        |          |                     |
|-----------------------------|------|-------------------------------------|------------------------|----------|---------------------|
|                             | Ausi | ilabla SWA (From Quata)             | Choose "Renewal" to re | new SWA  |                     |
|                             | Ava  | ilable SWA (From Quote) Description | Include?               | Term     | SLA                 |
|                             | 1    | NEC Meeting Center Blade            | ×                      | 1 year ▼ | Premium SWA (PSA) V |
|                             | 2    | SV9100                              |                        | 1 year 🔻 | Premium SWA (PSA) 🔻 |
| Figure 3 NMC XMP SWA screen |      |                                     |                        |          |                     |

#### **NMC XMP Parts Table**

| Part#              | Model                    | Description                                                                                                    |
|--------------------|--------------------------|----------------------------------------------------------------------------------------------------|
| Q24-FR000000122729 | GCD-NMC XMP-SVRU2        | NMC XMP Server 2 Blade                                                                                                 |
| Q24-DN000000122614 | SV9193-NMC XMP-8PORT LIC | Provides any combination of<br>eight ports of audio conference,<br>web collaboration, firebar or<br>mass notification. |

| Q24-DN000000120208 | SV9193 NMC XMP ADDON-01<br>LIC       | Adds one audio conference port,<br>web conference port or mass<br>notification port. NMC XMP<br>ports may be increased in<br>increments of one up to twenty-<br>four additional ports. |
|--------------------|--------------------------------------|----------------------------------------------------------------------------------------------------|
| Q24-DN00000106415  | NMC BLADE SOFTWARE<br>ASSURANCE UNIT | Minimum 1 Year NMC XMP<br>Software Assurance must be<br>purchased. Multi-year NMC<br>XMP SWA discount will apply to<br>each year of NMC XMP SWA<br>purchased.                          |

## NMC XMP Web Portal

Access the user interface through a standard web browser. Type the server's IP address (default 192.168.0.207) in your browser's URL (Universal Resource Locator) field. The system should display the Log in page as shown below. Figure 4

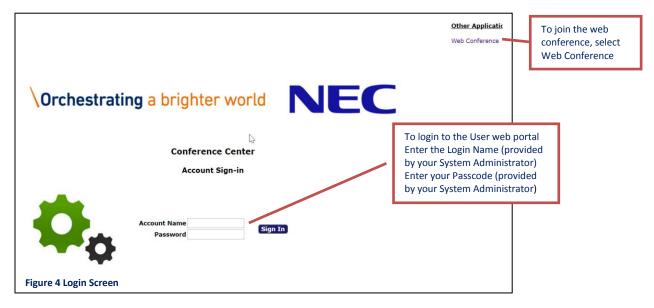

#### The Home Page

The Home page allows you to access various tabs associated with managing your profile and creating conferences. The home page also lists the existing conference rooms in your account.

| <ul> <li>128.191.249.109/conference</li> <li>Resources          <ul> <li>Services •</li> <li>Subject</li> <li>Conference for admin</li> </ul> </li> </ul> | Real Vie                                                                                                    | Last login: 2017-03-01 09:52:09 from 172.24.242.175                                                                                                    | Find                                                                                                    | × 0                                                                                                    | 2<br>In Date                                                                                                    | ର୍<br>2017-03-02 1                                                                                                    |                                                                                                    |
|----------------------------------------------------------------------------------------------------|----------------------------------------------------------------------------------------------------|----------------------------------------------------------------------------------------------------|----------------------------------------------------------------------------------------------------|----------------------------------------------------------------------------------------------------|----------------------------------------------------------------------------------------------------|----------------------------------------------------------------------------------------------------|----------------------------------------------------------------------------------------------------|
| : Subject                                                                                                    | iCal                                                                                                    | ew Reports • Administration • Additions • Help<br>Last login: 2017-03-01 09:52:09 from 172.24.242.175<br>Conferences                                                                                                    |                                                                                                    | 0                                                                                                    | _                                                                                                    |                                                                                                    |                                                                                                    |
| : Subject                                                                                                    | iCal                                                                                                    | Last login: 2017-03-01 09:52:09 from 172.24.242.175<br>Conferences                                                                                                    |                                                                                                    | X 0                                                                                                    | n Date                                                                                                    |                                                                                                    | x                                                                                                    |
|                                                                                                    |                                                                                                    | · · · · · · · · · · · · · · · · · · ·                                                                                                    |                                                                                                    | X 0                                                                                                    | n Date                                                                                                    |                                                                                                    | <b>x</b>                                                                                                    |
|                                                                                                    |                                                                                                    | Comments                                                                                                    |                                                                                                    |                                                                                                    |                                                                                                    |                                                                                                    |                                                                                                    |
| Conference for admin                                                                                                    |                                                                                                    | Comments                                                                                                    | Moderator                                                                                                    | Participant                                                                                                    | Callout                                                                                                    | Send Now                                                                                                    | Web                                                                                                    |
|                                                                                                    | iCal                                                                                                    | <u>2 Members</u> Starts at 2016-10-10 13:00 [CDT] Stops at 2016-10-10 14:00 [CDT]                                                                                                    | 71745                                                                                                    | 07277                                                                                                    | 67252                                                                                                    | Send Now                                                                                                    | Meet                                                                                                    |
| Conference for admin                                                                                                    | iCal                                                                                                    | Starts at 2017-02-20 02:00 [CST] Stops at 2017-02-20 03:00 [CST]                                                                                                    | 80023                                                                                                    | 99456                                                                                                    | 66897                                                                                                    | Send Now                                                                                                    | Meet                                                                                                    |
| Conference for admin2                                                                                                    | iCal                                                                                                    |                                                                                                    | 878787                                                                                                    | 696969                                                                                                    | 72637                                                                                                    | Send Now                                                                                                    | Meet                                                                                                    |
| Conference- Early entry                                                                                                    | iCal                                                                                                    | 1 Members                                                                                                    | 26488                                                                                                    | 44666                                                                                                    | 87204                                                                                                    | Send Now                                                                                                    | Meet                                                                                                    |
| NEC Conference Test                                                                                                    | iCal                                                                                                    |                                                                                                    | 54824                                                                                                    | 32805                                                                                                    | 80013                                                                                                    | Send Now                                                                                                    | Meet                                                                                                    |
| NMC XMP ordering process                                                                                                    | iCal                                                                                                    | <u>4 Members</u> Starts at 2017-02-21 09:30 [CST] Stops at 2017-02-21 10:30 [CST]                                                                                                    | 71059                                                                                                    | 08038                                                                                                    | 62982                                                                                                    | Send Now                                                                                                    |                                                                                                    |
| NMC XMP Release Update                                                                                                    | iCal                                                                                                    | <u>8 Members</u> Starts at 2017-02-21 09:00 [CST] Stops at 2017-02-21 10:00 [CST]                                                                                                    | 00506                                                                                                    | 82281                                                                                                    | 04055                                                                                                    | Send Now                                                                                                    |                                                                                                    |
| SMB Conference                                                                                                    | iCal                                                                                                    | 5 Members Starts at 2017-02-22 10:00 [CST] Stops at 2017-02-22 11:00 [CST]                                                                                                    | 77777                                                                                                    | 58150                                                                                                    | 50247                                                                                                    | Send Now                                                                                                    | Meet                                                                                                    |
| Conference for nuser                                                                                                    | iCal                                                                                                    | 1 Members                                                                                                    | 11111                                                                                                    | 22222                                                                                                    | 02131                                                                                                    | Send Now                                                                                                    | Meet                                                                                                    |
| -                                                                                                    | Conference for admin2<br>Conference. Early entry<br>NEC Conference. Test<br>NMC XMP ordering process<br>NMC XMP Release Update<br>SMB Conference<br>Conference for nuser | Conference for admin2         iCal           Conference - Early entry         iCal           NEC Conference Test         iCal           NMC XMP ordering process         iCal           NMC XMP Release Update         iCal           SMB Conference         iCal | Conference for admin2         Ical           Conference-Early entry         Ical           NEC Conference Test         Ical           NMC XMP ordering process         Ical           NMC XMP ordering process         Ical           NMC XMP Release Update         Ical           SMB Conference         Ical           SMB Conference         Ical           SMB Conference         Ical           SMB conference         Ical           Image: Starts at 2017-02-21 09:00 [CST]           Starts at 2017-02-21 09:00 [CST]           Starts at 2017-02-21 09:00 [CST]           Starts at 2017-02-21 10:00 [CST]           Sonference         Ical           Image: Image: Imag | Conference for admin2         ICal         878787           Conference- Early entry         ICal         1 Members         26488           NEC Conference Test         ICal         54824           INEC XMP ordering process         ICal         4 Members         Starts at 2017-02-21 09:30 [CST]         Stops at 2017-02-21 10:30 [CST]         71059           NMC XMP Release Update         ICal         8 Members         Starts at 2017-02-21 09:00 [CST]         Stops at 2017-02-21 10:00 [CST]         00506           SMB Conference         ICal         5 Members         Starts at 2017-02-22 10:00 [CST]         Stops at 2017-02-22 11:00 [CST]         77777           Conference for nuser         ICal         1 Members         Starts at 2017-02-22 10:00 [CST]         Stops at 2017-02-22 11:00 [CST]         77777 | Conference for admin2         Ical         878787         696969           Conference-Early entry         Ical         1 Members         26488         44666           NEC Conference Test         Ical         54824         32805           NMC XMP ordering process         Ical         54824         32805           NMC XMP Release Update         Ical         8 Members         Starts at 2017-02-21 09:30 [CST] Stops at 2017-02-21 10:30 [CST]         71059         08038           SMB Conference         Ical         8 Members         Starts at 2017-02-21 09:00 [CST] Stops at 2017-02-21 10:00 [CST]         00506         82281           SMB Conference         Ical         5 Members         Starts at 2017-02-22 10:00 [CST] Stops at 2017-02-22 11:00 [CST]         77777         58150 | Conference for admin2         Ical         878787         696969         72637           Conference Test         Ical         1 Members         26488         44666         87204           NEC Conference Test         Ical         54824         32805         80013           NMC XMP ordering process         Ical         54824         32805         80013           NMC XMP Release Update         Ical         8 Members         Starts at 2017-02-21 09:30 [CST] Stops at 2017-02-21 10:00 [CST]         71059         08038         62982           SMB Conference         Ical         8 Members         Starts at 2017-02-21 09:00 [CST] Stops at 2017-02-21 10:00 [CST]         00506         82281         04055           SMB Conference         Ical         5 Members         Starts at 2017-02-22 10:00 [CST] Stops at 2017-02-21 10:00 [CST]         77777         58150         50247 | Conference for admin2         ICal         ICal         878787         696969         72637         Send Now           Conference- Early entry         ICal         1 Members         26488         44666         87204         Send Now           NEC Conference Test         ICal         1 Members         54824         32805         80013         Send Now           NMC XMP ordering process         ICal         4 Members         Starts at 2017-02-21 09:30 [CST]         Stops at 2017-02-21 10:30 [CST]         71059         08038         62982         Send Now           NMC XMP Release Update         ICal         8 Members         Starts at 2017-02-21 09:00 [CST]         Stops at 2017-02-21 10:00 [CST]         00506         82281         04055         Send Now           SMB Conference         ICal         5 Members         Starts at 2017-02-21 09:00 [CST]         Stops at 2017-02-21 10:00 [CST]         07777         58150         50247         Send Now           SMB Conference         ICal         5 Members         Starts at 2017-02-22 10:00 [CST]         T70777         58150         50247         Send Now           Conference for nuser         ICal         1 Members         Send Now         11111         22222         02131         Send Now |

#### **Account Profile**

The Account Profile tab shows the various items associated with your moderator account. These include your contact information, service privileges associated with your account and other service defaults.

| admin                                                                    | Conference Center                                                                                                    | 2017-                                                                                                    | 03-02 12:53 Sign Out                                                                                  |
|--------------------------------------------------------------------------|----------------------------------------------------------------------------------------------------|----------------------------------------------------------------------------------------------------|----------------------------------------------------------------------------------------------------|
| Confirm your<br>Personal Info<br>Personal Information in this<br>section | ccs •       Services •       Real View       Reports •       Administration •       Additions •       Help         Image: Service •         Login admin | Service Privileges  Audio Conferencing (view)  Audio Conferencing (add/delece)  Conference Recording  Conference Dalaut  Audio Files  RealView  Service Defaults  Conferences stap when moderator  Conferences stop when moderator disconnects  Conferences play Walt-For-Conference message  Conferences play About-To-Join message  Conferences of pal-out calls when all dal-in call  Cwebcasting  Install Webcast Client | The Privileges identify the services that are turned on by the System Administrator for your account. |
|                                                                          | Optional Email Provider (leave blank to use system default provider)                                                                                    | Select your preferred<br>Summary Email Options                                                                                                    |                                                                                                    |

#### **Resource Menu**

The Resources menu shows Users, Audio Files and Schedules associated with your moderator account.

| admin                  |                   |           |           | <b>Conference Center</b> |             |      |
|------------------------|-------------------|-----------|-----------|--------------------------|-------------|------|
| My Profile Resources • | Services <b>*</b> | Real View | Reports * | Administration 💌         | Additions 💌 | Help |
| Figure 7 Resource Tab  |                   |           |           |                          |             |      |
| Resources •            |                   |           |           |                          |             |      |
| Accounts               |                   |           |           |                          |             |      |
| Address Book           |                   |           |           |                          |             |      |
| Users                  |                   |           |           |                          |             |      |
| Groups                 |                   |           |           |                          |             |      |
| Audio Files            |                   |           |           |                          |             |      |
| Schedules              |                   |           |           |                          |             |      |

Figure 7-1 Resources Tab Drop Down

#### Accounts

The Accounts Page lists any moderators you have previously defined. Address Book

The system allows loading of a company's Address Book into the system. All members in the Address Book are referred to as "Users". The information from a User's profile is used by different applications available on the system.

#### Users

Click on the Users tab to create users for your conference account. When a participant dials into your conference and his/her caller ID matches the number on the associated User profile then his/her name will be displayed on the RealView portal. If the participant's name is not in the User list then only the participant's caller ID is displayed.

#### Groups

Click on this tab to organize your Users into one or more Groups. Having Groups makes it easy when using Dial out conferencing and Mass Notification applications.

#### **Audio Files**

These are customized greetings, join messages, and hold music or messages recorded to personalize your conference rooms.

#### Schedules

These are your personal schedules (e.g., My Vacation etc.) that are used to support scheduled conferences.

#### **Services Menu**

This menu shows the services associated with your Moderator account.

| Profile Resources  Services  Real View Reports  Administration  Additions  Additions | min                            | Conference Center                                    |
|--------------------------------------------------------------------------------------|--------------------------------|------------------------------------------------------|
| re 8 Camilaas Manu Tab                                                               | y Profile Resources 🔻 Services | Real View Reports      Administration      Additions |
| ire o services ivienu Tab                                                            | ure 8 Services Menu Tab        | -                                                    |

| Services •                         |  |
|------------------------------------|--|
| Conferences                        |  |
| Mass Notifications                 |  |
| Figure 8-1 Services Menu Drop Down |  |

#### Conferences

This will display a summary page of all of the conferences created under your moderator account.

#### **Mass Notifications**

This will display list of Mass Notification sessions associated with your moderator account.

#### RealView

This is a real time view of your conferences. It will open in a separate browser window. On the screen will be Conference Controls and information about participants in your conference(s).

| admin                                                                                   |                       |  |  | Conference Center |  |  |  |  |
|-----------------------------------------------------------------------------------------|-----------------------|--|--|-------------------|--|--|--|--|
| My Profile Resources • Services • Real View Reports • Administration • Additions • Help |                       |  |  |                   |  |  |  |  |
|                                                                                         |                       |  |  |                   |  |  |  |  |
| Figure 9 R                                                                              | Figure 9 RealView Tab |  |  |                   |  |  |  |  |

| Co | onferences 1 active                         | (3 ports) 10 li | sted | Collapse All |               |                  |                |  |
|----|---------------------------------------------|-----------------|------|--------------|---------------|------------------|----------------|--|
| •  | Conference for nuser<br>Account: nuser      | inactive        | •    |              | ACCESS:       | M: 11111         | P: 22222       |  |
|    | Conference for admin<br>Account: admin      | inactive        | •    |              | ACCESS:       | M: 71745         | P: 07277       |  |
|    | Conference for adm                          | inactive        |      |              | ACCESS:       | M: 878787        | P: 696969      |  |
|    | NEC Conference Test<br>Account: admin       | inactive        |      |              | ACCESS:       | M: 54824         | P: 32805       |  |
|    | Conference for admin<br>Account: admin      | inactive        |      |              | ACCESS:       | M: 80023         | P: 99456       |  |
|    | SMB Conference<br>Account: admin            | inactive (      | •    |              | ACCESS:       | M: 77777         | P: 58150       |  |
|    | NMC XMP ordering process     Account: admin | (3 ports)       | Ĩ    | 🗈 🗙 🔳 📞      | ACCESS:       | M: 12345         | P: 55555       |  |
|    | Thomas                                      | ID: 3 noise: 0% | sp   | eaking 3101  | in conference | Friday, Mar 3rd, | 2017 @ 1:30 pm |  |
|    | 🔲 🔟 🖳 Stacey                                | ID: 6 noise: 0% | qu   | uiet 3102    | in conference | Friday, Mar 3rd, | 2017 @ 1:30 pm |  |
|    | 🔲 🕑 🎍 Attendant                             | ID: 2 noise: 0% | qu   | iet 3103     | in conference | Friday, Mar 3rd, | 2017 @ 1:31 pm |  |
|    | Hughes, Mark                                |                 |      |              |               |                  |                |  |
|    | Kammeyer, Gary                              |                 |      |              |               |                  |                |  |
|    | Kasek, Gail                                 |                 |      |              |               |                  |                |  |
|    | Thomas, Stacey                              |                 |      |              |               |                  |                |  |
|    | NMC XMP Release Update<br>Account: admin    | inactive        |      |              | ACCESS:       | M: 00506         | P: 82281       |  |

You will see activity for all of your conference rooms. The system displays the following information related to an active conference:

- Drag and Drop into a conference
- Conference Room Name
- Number of ports in use
- The moderator access code
- The participant access code
- o Identify each as a Participant or the Moderator
- Each Participant's name, if it is in the system address book as a moderator-defined user, otherwise the Participant's phone number
- o Noise % measured during the playback of the opening welcome prompt
- Loudest speaker displayed in Green
- o Destination number dialed to enter the conference
- The port state (e.g. about to join conference, waiting to join conference, in conference, etc.)
- The time the participant joined the call

#### Reports

This section explains how to use the reporting features. The system creates reports for all conferences. The reports are listed on The Service Reports Page. This page provides links for listening to Conference Audio Recordings, Detailed reports and View Diagnostic Logs.

| admin       | Conference Center |            |           |           |                          |               |
|-------------|-------------------|------------|-----------|-----------|--------------------------|---------------|
| My Profile  | Resources •       | Services • | Real View | Reports 🔹 | Administration $\bullet$ | Additions 🔹 🖡 |
| Figure 10 R | eports Tab        |            |           |           |                          |               |
|             |                   |            |           |           |                          |               |
|             |                   |            |           |           |                          |               |
|             |                   |            |           |           |                          |               |
|             |                   |            |           |           |                          |               |

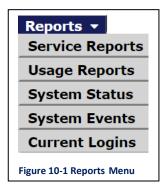

#### **Service Reports**

A Service Report is a per instance report for each conference conducted in one of your conference rooms. There are two reports available under service reports. The Summary report provides a quick view on participants that joined the conference. The detail report is a CSV file that provides a Call Detailed Record (CDR) for each caller that joined the conference. The Log shows all call activity, DTMF controls used etc. during a given conference.

#### Usage Reports

A Usage Report allows you to see details of conferences conducted during a definable time period. For example, if you wanted to know how much time you spent in conferences in a given month, week or day, the usage report will give you a total in summary form.

#### **System Status**

The System Status page show the following information:

Version numbers of the software components. An indication of the status of the voice processor software component. Port status (green if the port has been opened successfully). A count of the number of invalid web login attempts and locked web accounts.

#### **System Events**

The system display the details on system events logs.

#### **Current Logins**

The system displays the details on the current web users' page:

The current web users shown by system admin only, unprivileged accounts are not able to view the current web users.

#### Administration

The Administration Menu shows network and system setup.

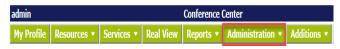

Figure 11 Administration's Tab

| Administration 🔻                       |
|----------------------------------------|
| Network Setup                          |
| System Settings                        |
| Service Settings                       |
|                                        |
| <b>Roles and Privileges</b>            |
| Roles and Privileges<br>Circuit Groups |
|                                        |
| Circuit Groups                         |

Figure 11-1 Administration's Menu

#### **Network Setup**

Use the Network Set up page to change any Network Settings, System Clock and Time zone, NTP Server and the Email Relay.

#### **System Settings**

System Settings allow the administrator to define system name, input server information, assign a dial-in number, define time zone and upload a new logo.

#### **Service Settings**

The Service Settings tab allows you to define system-wide default settings associated with various services.

#### **Roles and Privileges**

To set the Moderator Default Privileges – Hover the mouse on Administration tab and then click on Role and Privileges link, System display the Role and Privileges Page.

Following privileges display on role and privileges page to set as moderators default privileges:

- Audio Conferencing (view)
- Audio Conferencing (add/delete)
- Conference Recording
- Conference Dialout
- Web Conferencing
- o Realview

| admin<br>My Profile   Resources 🔻   Services 🔻 | Conference Center                                   | 2017-03-15 16:01 Sign Out |
|------------------------------------------------|-----------------------------------------------------|---------------------------|
| Cancel                                         | Roles and Privileges                                | Submit                    |
| Audio Conferencing (view)                      | <ul> <li>Audio Conferencing (add/delete)</li> </ul> | Conference Recording      |
| Conference Dialout                             | Web Conferencing                                    | Mass Notification         |
| Audio Files                                    | RealView                                            |                           |

#### **Circuit Group**

The Circuit Group page lists any Circuit Groups you have previously defined.

| admin  |                              | 2017-03-15 16:04                            | Sign Out    |         |        |
|--------|------------------------------|---------------------------------------------|-------------|---------|--------|
| My Pr  | ofile Resources • Services • | Real View Reports • Administration • Additi | ions 🝷 Help |         |        |
| Add    |                              | Circuit Groups                              |             |         | Delete |
| No.    | Circuit Group                | Address                                     | Туре        | Options | Selec  |
| 1      | <u>SV9100</u>                | 128.191.249.100:5070                        | SIP Phones  | N/A     |        |
| Figure | 13 Circuit Group             |                                             |             |         |        |

#### Maintenance

The System Maintenance page supports these functions:

- Backup/restore These functions support generation of backup files on the server, download of the backup files, upload of backup files, and database restore from a backup file.
- Process management- These functions supports starting and stopping the voice application.

• Diagnostic generation- These functions support the generation and download of system diagnostic files.

|                       | Last backup completion: No c | current backup events.                                                                       |  |  |
|-----------------------|------------------------------|----------------------------------------------------------------------------------------------|--|--|
|                       | System Maintenance Functions |                                                                                              |  |  |
| Create Backup         | Choose Maintenance Operation | Create Backup Create Backup Download Backup                                                  |  |  |
|                       | Create Backup                | Upload Backup File 5<br>Delete Backup Files<br>Restore from Backup –<br>Generate Diagnostics |  |  |
| Figure 14 Maintenance |                              |                                                                                              |  |  |

#### Licensing

The Licensing shows the current set of features licensed, and allows the installation of a new license file.

# **Scheduled Conference View**

There are two ways to schedule a conference. The first is to use the Quick Schedule. The second is to use a Pre-defined Schedule.

| admin                                                      |                               |                | Confere       | ence Center    |             |           |           | 20         | 017-03-1 | 10 16:00 Sign Out |
|------------------------------------------------------------|-------------------------------|----------------|---------------|----------------|-------------|-----------|-----------|------------|----------|-------------------|
| My Profile                                                 | Resources •                   | Services •     | Real View     | Reports •      | Administ    | tration 💌 | Additions | s 🔹 Help   |          |                   |
| Cancel                                                     |                               |                |               | Edit Co        | onference   |           |           |            |          | Submi             |
|                                                            | Subject NMC XI                | MP Release Upo | late          |                |             |           | Send Now  |            | [4       | Account admin]    |
|                                                            |                               | b Collaboratio | on Settings   | Chosen Mer     | mbers       | Ad-hoc Me | mbers     | Callout Se | ttings   | Scheduling        |
|                                                            | Scheduling<br>force scheduled | stop time      |               |                |             |           |           |            |          |                   |
| 0 20                                                       | force seneduled               | stop time      |               |                |             |           |           |            |          |                   |
|                                                            |                               |                |               | Quick          | Schedule    | J         |           |            |          |                   |
|                                                            | n 🛛 🗆 No call-ii              | n 🗆 Autom      | atic call-out | 🗆 No call-ou   | ut T        | imezone ( | (GMT-06:0 | 0) Central | Time (US | 8 & Canada) ▼     |
| Begin Da                                                   | ate End Da                    | ite            |               | Duration       |             |           |           | Re         | currence | 2                 |
| 03-27-2017                                                 | 03-30-201                     | 7 E            | pecific 🔻 9 🔻 | 00 ▼ AM ▼ thru | u 10 ▼ 00 ▼ | AM V      | Week      | Day(s) ▼ S | u Mo Tu  | We Th Fr Sa       |
| Use Pre-defined Schedule(s)                                |                               |                |               |                |             |           |           |            |          |                   |
| Schedule Call-in No call-in Automatic call-out No call-out |                               |                |               |                |             |           |           |            |          |                   |
|                                                            |                               | Holiday S      | chedule       |                |             |           |           |            |          |                   |
|                                                            |                               |                |               |                | -in Auto    |           | out No    |            |          |                   |

- Enter the Start Date by clicking on the desired date on the calendar.
- Enter the End Date by clicking on the desired date on the calendar. Alternately, for a recurring schedule with no end date, click the red X icon to clear the end date.

- Enter the Duration by choosing either Specific or All Day. For specific, enter the desired Begin and End time.
- If the conference is recurring, select a Recurrence pattern (Once, WeekDay, Date and MonthDay).
- Once indicates this is the only occurrence of the conference.
- WeekDay- used to set recurrence on specific days of the week. Click on the days of the week to enable the conference during the scheduled time.
- Date used if the next occurrence of the conference is a specific date. This is easier than trying to specify that date using the WeekDay.
- MonthDay used if the conference recurs on the Nth Weekday of each month, e.g. the 1<sup>st</sup> Tuesday.

#### **Use Pre-defined Schedules**

Pre-defined schedules are designed to allow more flexibility in recurrence, and also enable conferences to be blocked for specific time periods. For example, you could create a schedule called Holiday Schedule and put the days that you will be out of the office. Figure 16

| Use Pre-defined Schedule(s) —————                          |   |   |  |  |  |  |  |  |
|------------------------------------------------------------|---|---|--|--|--|--|--|--|
| Schedule Call-in No call-in Automatic call-out No call-out |   |   |  |  |  |  |  |  |
|                                                            |   |   |  |  |  |  |  |  |
|                                                            | _ | - |  |  |  |  |  |  |

# **Using Audio Conferences**

There are several in-conference controls available to enhance your conferencing experience. You can control conferences using the DTMF digit based phone controls or by using RealView based controls.

### Join a Conference

You will need the phone number for the main conference bridge. To join a conference, dial the phone number of the main conference bridge.

Enter your Access Code followed by # to enter the correct conference room. If you are the moderator, enter the Moderator Access Code. If you are a participant, enter the Participant Access Code. Figure 17

|     |         |                                      |      |                                                                                   |      | Access (  | Code        |         |          |       |       |
|-----|---------|--------------------------------------|------|-----------------------------------------------------------------------------------|------|-----------|-------------|---------|----------|-------|-------|
| Ad  |         |                                      |      | Conferences                                                                       | Find |           | ØOn         | Date    |          | X D   | Delet |
| No  | Account | Subject                              | iCal | Comments                                                                          |      | Moderator | Participant | Callout | Send Now | Web S | Sele  |
| 1   | admin   | Administrator Meeting for Conf Users | iCal | <u>3 Members</u> Starts at 2017-04-04 13:00 [CDT] Stops at 2017-04-04 14:00 [CDT] |      | 71745     | 07277       | 67252   | Send Now | Meet  |       |
| Fig | ure 17  | Join Conference View                 | 1    |                                                                                   |      |           |             |         |          |       |       |

Depending upon the settings you may wait in the "lobby" until the moderator joins the conference. Go to the Administration tab, select Service Settings, go to Scheduling Settings category and enter Lobby time. Figure 18

| Scheduling Settings                         |           |
|---------------------------------------------|-----------|
| Lobby time (minutes)                        | 5         |
| Reserve ports for unscheduled conferences   | 0         |
| Scheduled port over-subscription percentage | 0         |
| Play warning 5 minutes before end of sched  | uled time |
| Figure 18 Lobby Time View                   |           |

## **Conference Dial-out**

You can add new participants during a conference call. This is a great way to add people or to call and check information with another person by "stepping out" of the conference room momentarily.

Using your phone keypad, dial 31#. This will give you a new dial tone. Dial the number of the person you want to add to the conference, followed by #. When you have made contact with the person and the participant is ready to join the conference, dial 32#.

### Start and Stop Recording

When you add the conference room, you can indicate whether the system should record conferences. If conference recording is enabled in a room, the following controls will allow you to start and stop recording as needed during the conference. Figure 19

| Access Cod                                | es                    |                |                    | — Audio Mes         | sages and Music ———      |                |
|-------------------------------------------|-----------------------|----------------|--------------------|---------------------|--------------------------|----------------|
| Moderator Participant                     | Callout               | Greeting       |                    | Join Mess           | -                        | Hold Music 🖲   |
| 71745 07277                               | 67252 🔲 Reset         | None           | •                  | None                | T                        | *System Music* |
|                                           |                       | ——— Audio Op   | tions ———          |                     |                          |                |
| Entry tone beep 🔹 된 Exit tone beep        | •                     |                | Entry/exit sound I | imits (minutes)     | Entry never • Exit never | •              |
| lay entry name as omitted                 |                       |                | Play entry name    | ne at exit          |                          |                |
| articipants enter                         | or-muted 0 Self-muted |                | Mute joiners with  | line noise greater  | than 100%                |                |
| Play Wait-For-Conference announcement     |                       |                | Play tone where    | n attendee raises l | hand                     |                |
|                                           |                       | Security 0     | ptions ———         |                     |                          |                |
| Wait for moderator to join                |                       |                | Stop conference    | ce when moderato    | r disconnects            |                |
| At least two members required             |                       |                | Disconnect lon     | e participants      |                          |                |
| laximum/Reserved attendees 0 [0 mear      | is unlimited]         |                |                    |                     |                          |                |
|                                           |                       | ——— Callout Op | otions —           |                     |                          |                |
| Progressive dial-out calls have moderator | privilege             |                | Drop dial-out o    | alls when call-in a | attendees depart         |                |
| Suppress tones for dialout calls          |                       |                | Callout activate   | or has moderator    | privileges               |                |
| Stop un-answered calls when conference s  | starts                |                |                    |                     |                          |                |
|                                           |                       | Recording (    | Options            |                     |                          |                |
| Record conferences                        |                       |                | Attach recording   | ngs to email sumn   | nary                     |                |
| Notify attendees when recording starts    |                       |                |                    | ß                   |                          |                |

All recorded segments are accumulated in a file. The system places a link on your Reports page to allow you to listen to or download the recordings.

# Moderator DTMF Controls

The table below describes the controls currently available on the system for moderators during a conference. Enter the code into your phone keypad, including #, for each action.

| Code                              | Description                                                                                                    |
|-----------------------------------|----------------------------------------------------------------------------------------------------|
| 11#                               | Mute self                                                                                                    |
| 22#                               | Unmute self                                                                                                    |
| 16#                               | Self-mute all users                                                                                                    |
| 31#                               | Initiate Dial out. Moderator will hear dial-tone. Next, dial external party's number followed by #. After conversing with the called party, use the following two controls: 32: or 33# |
| 32#                               | Bring external party into conference                                                                                                    |
| 33#                               | Drop external party into conference                                                                                                    |
| 41#                               | Start Recording                                                                                                    |
| 42#                               | Stop Recording                                                                                                    |
| 43#                               | Mute all                                                                                                    |
| 44#                               | Unmute all                                                                                                    |
| 45#                               | Lock Conference                                                                                                    |
| **#                               | Unlock conference                                                                                                    |
| 54#                               | Start a round of voting                                                                                                    |
| 56 <vote<br>digits&gt;#</vote<br> | Enter a series of vote digits (maximum of eight)                                                                                                    |
| 56#                               | End a round of voting                                                                                                    |
| 61#                               | Unmute all with raised hands                                                                                                    |
| 62#                               | Disable hand raise notifications                                                                                                    |
| *0#                               | Disconnect conference                                                                                                    |

# Participant DTMF Controls

| Code | Description                                                                                                    |
|------|----------------------------------------------------------------------------------------------------|
| 11#  | Mute self                                                                                                    |
| 22#  | Unmute self                                                                                                    |
| 14#  | Raise hand                                                                                                    |
| 15#  | Lower hand                                                                                                    |
| 35x# | Go to Sub-conference room "x", where 1 <x<9, back="" main="" participant="" room<="" takes="" th="" the="" to="" x="0"></x<9,> |
| 55#  | Enter voting mode. You can then enter vote digits, followed by #                                                               |

# Scheduled Firebar/Call-out Conferencing

Call out conference diagram is similar to dial in conference or call in conference. Call out members are defined in advance.

- Establish an audio conference with press of a "speed dial" key.
- Allow first responders to be reached over their land lines and / or cell phones.
- Increase probability of attendance based on built-in "find you"" capability.
- Besides establishing an audio conference, send emails, SMS and Pager messages to first responders.

#### Firebar – Create Call-out Members

- 1. Upload a CSV file to the NMC XMP system file, arranged in the specific format. The CSV file is composed of a list of Call Out members and their **Associated group(s)**.
- 2. Manually enter each Call-out member into the private Moderator's Account User list.
- 3. Choose the Callout member from the system **Address Book** that is available to all account holders.

| Choose Groups            |          | Call-out Settings |            |
|--------------------------|----------|-------------------|------------|
| Groups                   | Call-out | Moderator         | Self-muted |
| Allens Test conference   |          |                   |            |
| DQA                      |          |                   | -          |
| NEC Product Management   |          |                   | -          |
|                          |          |                   |            |
| Choose Users             |          |                   |            |
| Choose Users             |          | Call-out Settings |            |
| Users                    | Call-out | Moderator         | Self-muted |
| Emileigh Pennington      | 0        | 0                 |            |
| Stacey Thomas            | 8        |                   |            |
| NEC Secretary Admin      | 0        | 0                 | 0          |
| Gail Kasek               | 8        |                   | 0          |
| Tammy loving             | 8        |                   | 0          |
| John M. Doe              |          |                   |            |
| Jason Zartman            | 8        |                   |            |
| Grant Robinson           | 8        |                   | 0          |
| Rod Johnson              | 8        |                   | 0          |
| Gary Kammeyer            | 8        |                   | 0          |
| Mark Hughes              | 8        |                   |            |
| John Adams               |          |                   |            |
| Choose Addressbook Users |          | Call-out Settings |            |
| Address Book Users       | Call-out | Moderator         | Self-muted |
| Gail Kasek               |          | 0                 |            |
| Tammy Loving             | 0        | 0                 |            |
| Thomas Stacey            |          | 0                 |            |
| Jason Zartman            |          |                   |            |

4. Select a Call-out member via the Ad-hoc tab, when an individual casual user can be added to the Call-out list. Enter Call-out contact details to an "Ad-hoc" list and then select from that list. Once the Call-out members have been selected, press the Submit button and the conference will be saved with all of the selected Call-out Members.

| ncel  |                        |                            |                        | Edit Conference             |     |          |                  |            |
|-------|------------------------|----------------------------|------------------------|-----------------------------|-----|----------|------------------|------------|
|       |                        | Subject NMC >              | MP Release Update      | Send                        | Now |          | [Account adn     | nin]       |
| Ba    | sic Settings Web Colla | boration Settings Chosen M | Members Ad-hoc Members | Callout Settings Scheduling | 1   |          |                  |            |
| elect | Ad-hoc Members         |                            |                        | -                           |     |          | Call-out Setting | s          |
|       | First Name             | Last Name                  | Phone                  | Email                       | SMS | Call-out | Moderator        | Self-muted |
|       | Rebecca                | Wells                      | 636-639-5844           | rwells@necam.               |     |          |                  |            |
|       | Joseph                 | Travis                     | 815-322-1596           | jtravis@necam.              |     |          |                  |            |
|       |                        |                            |                        |                             |     |          |                  |            |
|       |                        |                            |                        |                             |     | 0        |                  |            |
|       |                        |                            |                        |                             |     | 0        |                  |            |
|       |                        |                            |                        |                             |     | 0        |                  | 0          |

## **Firebar- Triggering a Call to Call-out Members**

There are five methods to trigger a call-out / Firebar Conference:

1. Dial-in to the NMC XMP system, and enter the Call-out Access Code as shown on the conference basic set-up. Figure 22

| My Profile Resources | s • Services • Real View   | Reports 🔻 🛛 Adminis    | tration 🔹 Additions | i ▼ Help<br>Edit Confer | ence       |                                              |                 | Subr |
|----------------------|----------------------------|------------------------|---------------------|-------------------------|------------|----------------------------------------------|-----------------|------|
|                      | Sub                        | ject NMC XMP Release U | Ipdate              |                         | Send Now   |                                              | [Account admin] |      |
| Basic Settings       | Web Collaboration Settings | Chosen Members         | Ad-hoc Members      | Callout Settings        | Scheduling |                                              |                 |      |
| -Basic Settings      |                            |                        |                     |                         |            |                                              |                 |      |
|                      | Access Codes               |                        |                     |                         |            | <ul> <li>Audio Messages and Music</li> </ul> |                 |      |
| Moderator            | Participant Call           | out                    |                     | Greeting 🚺              |            | Join Message                                 | Hold Music 🔳    |      |
| 00506                | 82281 040                  | 055 Reset              | 1                   | None                    | •          | None                                         | *System Music*  | •    |
| Figure 22 Edit (     | Conference – Basic S       | ettings Scree          | n                   |                         |            |                                              |                 |      |

2. Ask System Administrator to set up a service selection rule to trigger the Call-out conference. The service selection rules allow certain functions to execute based on a match with the dialed number, source number or both. Using the service selection rule one can trigger a dial-out conference either based on dialed number, source number or both.

Trigger the Call-out from the conference set-up portal, press Send Now button. Figure 23

| Cancel          | Sul                        | bject NMC XMP ordering | process        | Edit Confe       | rence<br>Send Now |                              | [Account admin] | Submit |  |  |  |
|-----------------|----------------------------|------------------------|----------------|------------------|-------------------|------------------------------|-----------------|--------|--|--|--|
| Basic Settings  | Web Collaboration Settings | Chosen Members         | Ad-hoc Members | Callout Settings | Scheduling        |                              |                 |        |  |  |  |
| -Basic Settings |                            |                        |                |                  |                   |                              |                 |        |  |  |  |
|                 | — Access Codes —           |                        |                |                  |                   | — Audio Messages and Music — |                 |        |  |  |  |
| Moderator       | Participant Cal            | lout                   |                | Greeting 🚺       |                   | Join Message 💽               | Hold Music 💽    |        |  |  |  |
| 12345           | 55555 62                   | 982 🛛 Reset            |                | None             | ۲                 | None •                       | *System Music*  |        |  |  |  |
|                 | Audio Options —            |                        |                |                  |                   |                              |                 |        |  |  |  |
| Figure 23 Edit  | Conference – Senc          | Now                    |                |                  |                   |                              |                 |        |  |  |  |

4. Set the Call-out to trigger at a predetermined day/time/occurrence via the Scheduling tab of the Conference set-up, then press Submit. Figure 24

| admin                                          | Conference Center                                                                                       | 2017-03-13 20:19 Sign 0 |
|------------------------------------------------|----------------------------------------------------------------------------------------------------|-------------------------|
| My Profile Resources • Services • Real View Re | ports • Administration • Additions • Help                                                               |                         |
| Cancel                                         | Edit Conference                                                                                         | Sub                     |
| Subje                                          | t NMC XMP ordering process Send Now                                                                     | [Account admin]         |
| Basic Settings Web Collaboration Settings Cl   | osen Members Ad-hoc Members Callout Settings Scheduling                                                 |                         |
| Enforce scheduled stop time                    |                                                                                                    |                         |
|                                                | Quick Schedule                                                                                          |                         |
| i ∞ Call                                       |                                                                                                    |                         |
| Begin Date End Date                            | Duration                                                                                                | Recurrence              |
| 03-03-2017                                     | Specific ¥ [12 ¥] 30 ¥ [PM ¥] thru [3 ¥] 30 ¥ [PM ¥]                                                    | Once Y                  |
|                                                | Use Pre-defined Schedule(s) Schedule Call-in No call-in Automatic call-out No call-out Holiday Schedule |                         |
| Figure 24 Edit Conference- Schedu              | ling Screen                                                                                             |                         |

5. Trigger the Call-out from an incoming SMS message. This method requires that the NMC XMP be connected to a cellular SMSC (e.g., AT&T, Verizon etc.) using SMPP 3.4 protocol. With this feature a cell phone user can simply send a short message to the NMC XMP system to trigger the Call-out.

# Mass Notification – Triggering a Call-out session

To setup a Mass Notification session, under Services select Mass Notification from the home menu.

| admin       | admin Conference C |            |                  |                    |  |  |  |  |  |  |  |
|-------------|--------------------|------------|------------------|--------------------|--|--|--|--|--|--|--|
| My Profile  | Resources •        | Services • | Additions 🔹 Help |                    |  |  |  |  |  |  |  |
|             | Add                |            | 5                | Mass Notifications |  |  |  |  |  |  |  |
| Add         |                    |            | ations           |                    |  |  |  |  |  |  |  |
| Figure 25 M | ass Notificatio    | n Screen   |                  |                    |  |  |  |  |  |  |  |

Multiple sessions may be set-up and added for different alerting situations, i.e., Emergency Alerts, inclement weather, working shift notifications, etc.

Press the Add to setup mass notification. (Refer to the NMC XMP user guide for complete details)

#### There are four methods to trigger a Mass Notification session:

- Dial-in to the NMC XMP system, and enter the Access Code as shown on the conference Mass Notification set-up, record your message and review your message. Once message has been recorded and reviewed, launch the session by pressing 4 on your dialpad.
- Set up (Admin Privilege Service Selection rule) the calling number ID(s) for phones that are permitted to trigger the session. When that phone(s) calls in to the NMC XMP system, it will recognize the calling number and automatically trigger the session without a trigger Access Code.
- 3. Trigger the Call-out from the mass notification Set-up portal, press Send Now. Figure 26

| admin                                   |                  |                   |                       | Conference Cen                        | ler                  |              |                                    |                     | 2017-03-14 21:49 Sign Ot |
|-----------------------------------------|------------------|-------------------|-----------------------|---------------------------------------|----------------------|--------------|------------------------------------|---------------------|--------------------------|
| My Profile Resources                    | • Services • Re  | al View Reports 🔹 | Administration * Addi | itions 🔹 Help                         |                      |              |                                    |                     |                          |
| Cancel                                  |                  |                   |                       | Edit I                                | lass Notification    |              |                                    |                     | Subm                     |
|                                         |                  | Subject Mas       | Notification Test     |                                       | Send Now             |              |                                    | [Account admi       | in]                      |
| Basic Settings                          | Call-out Members | Ad-hoc Members    | Output Media Scher    | duling                                |                      |              |                                    |                     |                          |
| - Basic Settings                        |                  |                   |                       |                                       |                      |              |                                    |                     |                          |
| Moderator                               | Access (         | ticipant          |                       |                                       | Greeting 💽           |              | <ul> <li>Audio Messages</li> </ul> | Message Body 🗑      |                          |
| 9999                                    |                  | 2222 🛛 🕅 R        | eset                  | ł                                     | test system greeting | •            |                                    | test system message | ,                        |
|                                         |                  |                   |                       | Se                                    | curity Options —     |              |                                    |                     |                          |
| User Security PIN ne Moderators must us |                  |                   |                       |                                       |                      |              |                                    |                     |                          |
|                                         | e chen enn prene |                   |                       | Choose Recipie                        | ents for Repeated    | Dialouts ——— |                                    |                     |                          |
|                                         |                  |                   |                       | i <u>nt Subset</u><br>Uncontacted (3) | Auto Reset           | Clear Sw     |                                    |                     |                          |
| Figure 26 T                             | rigger Call      | -out              |                       |                                       |                      |              |                                    |                     |                          |

4. Set the Mass Notification to trigger at a predetermined day/time/occurrence via the Scheduling tab of the Conference set-up, select options then press Submit. Figure 27

| nin                |                              | Conference                            |                                                                                             |                             | 2017-03-14 21:49 Sign Out |
|--------------------|------------------------------|---------------------------------------|---------------------------------------------------------------------------------------------|-----------------------------|---------------------------|
| rofile Resources • | Services • Real View Repo    | orts • Administration • Additions • H | lelp                                                                                        |                             |                           |
| ncel               |                              |                                       | Edit Mass Notification                                                                      |                             | Submit                    |
|                    | Subje                        | ect Mass Notification Test            | Send Now                                                                                    | [Aco                        | ount admin]               |
| Basic Settings Cal | Il-out Members Ad-hoc Member | ers Output Media Scheduling           |                                                                                             |                             |                           |
| Enable Scheduling  |                              |                                       |                                                                                             |                             |                           |
| Enforce scheduled  | stop time                    |                                       |                                                                                             |                             |                           |
|                    |                              |                                       | - Quick Schedule                                                                            |                             |                           |
|                    |                              | No call-in Automatic call-out         | No call-out Timezone (GMT-06:00) C                                                          | entral Time (US & Canada) 🔹 |                           |
| Begin Date         | End Date                     | Dura                                  | · · · · · · · · · · · · · · · · · · ·                                                       | Recurre                     | 100                       |
| 03-15-2017         | 🕱 03-14-2017 🛅               | Specific ¥ 10 ¥ 00 ¥ PM               |                                                                                             | Week Day(s) V Su Mo         |                           |
| 03-15-2017         | 03-14-2017                   | Specific • 20 • 00 • PH               |                                                                                             | Week Day(s)                 | Iu We In Fr Sa            |
|                    |                              |                                       |                                                                                             |                             |                           |
|                    |                              | Use                                   | Pre-defined Schedule(s)                                                                     |                             |                           |
|                    |                              |                                       |                                                                                             | art                         |                           |
|                    |                              |                                       | Pre-defined Schedule(s)           No call-in         Automatic call-out         No call-out | ut                          |                           |

This application is designed for use in broadband environment. This application provides two main modes of operation:

- Web Conferencing Mode
- Webinar Mode

The Web Conferencing mode can be used by a Moderator to share his/her entire Desktop or a given application running on the desktop. An online public chat capability is also available to augment the use of the web conferencing application.

The Webinar mode allows a Moderator to use his/her PC to stream microphone audio and webcam video. The streaming components can be used by themselves or can be coupled with Desktop sharing and Application staring sessions. Hence the webinar mode can be used for a) audio broadcasts and c) for conducting webinars.

Note: The use of Web Conferencing and Webinar modes requires a "webcast client" to be downloaded and installed on the moderator's computer. During a web conferencing session, a moderator can pass control to only those participants that have also downloaded the client.

| Add Account                                                                                                    | s                                                                   |  |  |
|----------------------------------------------------------------------------------------------------|---------------------------------------------------------------------|--|--|
| onal Info                                                                                                    | Service Privileges                                                  |  |  |
| Login                                                                                                    | Audio Conferencing (view)                                           |  |  |
| New Password                                                                                                    | Audio Conferencing (add/delete)                                     |  |  |
| Confirm New Password                                                                                                    | Conference Recording                                                |  |  |
| First Name                                                                                                    | Conference Dialout                                                  |  |  |
| Middle Name                                                                                                    | Web Conferencing                                                    |  |  |
| Last Name                                                                                                    | Mass Notification                                                   |  |  |
| Nickname                                                                                                    | Audio Files                                                         |  |  |
|                                                                                                    |                                                                     |  |  |
| Primary Phone                                                                                                    | Service Defaults  Conferences wait for moderator                    |  |  |
| Alternate Phone 1                                                                                                    |                                                                     |  |  |
| Alternate Phone 2                                                                                                    | Conferences disconnect lone participants                            |  |  |
| Alternate Phone 3                                                                                                    | Conferences stop when moderator disconnects                         |  |  |
| Primary Email                                                                                                    | Conferences play Wait-For-Conference message                        |  |  |
| Secondary Email                                                                                                    | Conferences play About-To-Join message                              |  |  |
| SMS Address                                                                                                    | Conferences drop dial-out calls when all dial-in callers disconnect |  |  |
| Pager Address                                                                                                    | Webcasting                                                          |  |  |
| Maximum Services -1 [-1 means unlimited]                                                                                         | Install Webcast Client                                              |  |  |
| Page Size 15 [0 means unlimited]                                                                                                 |                                                                     |  |  |
| Language en-US *                                                                                                    |                                                                     |  |  |
| Time zone (GMT-06:00) Central Time (US & Canada) *                                                                               |                                                                     |  |  |
| At least one of First name and Last name is required, and at least one phone number or email/sms/pager address is also required. |                                                                     |  |  |

# **Using Web Collaboration Application**

There are two ways a Moderator can start a web collaboration session.

Method 1:

Log into your Moderator web portal, select your Audio Conference room, and then send iCAl invitation to fellow participants.

Click on the Meet button associated with the Audio Conference room to start the Web Conference.

| admin                                                                                                    | Conference Center                                                       | 2017-03-14 22:28 Sign Out                         |  |  |  |  |
|----------------------------------------------------------------------------------------------------|-------------------------------------------------------------------------|---------------------------------------------------|--|--|--|--|
| My Profile Resources • Services • Real Vi                                                                            | w Reports • Administration • Additions • Help                           |                                                   |  |  |  |  |
| Add                                                                                                    | Conferences                                                             | Find 👔 On Date 📑 🕱 Delete                         |  |  |  |  |
| No. Account Subject                                                                                                  | iCal Comments                                                           | Moderator Participant Callout Send Now Web Select |  |  |  |  |
| 1 admin Administrator Meeting for Conf Users                                                                         | 3 Members Starts at 2017-04-04 13:00 [CDT] Stops at 2017-04-04 14:00 [C | DT] 71745 07277 67252 Send Now Meet               |  |  |  |  |
| Figure 29 Select iCal                                                                                                |                                                                         |                                                   |  |  |  |  |
| Figure 29 Select Ical                                                                                                |                                                                         |                                                   |  |  |  |  |
| III 🕤 (J 介 4 =                                                                                                    | Notification for Administrator Meeting for Conf Users - Appointment     | ? 📧 _ 🗆 ×                                         |  |  |  |  |
| FILE APPOINTMENT INSERT FORMAT                                                                                       |                                                                         |                                                   |  |  |  |  |
| 🚰 🗙 🖾 Calendar 📃 📑                                                                                                   | 💵 💀 🔤 🔤 💀 💀                                                             |                                                   |  |  |  |  |
| Save & Delete Groward - Appointment Schedul<br>Close Assista                                                         |                                                                         | Zoom Apps for<br>Office                           |  |  |  |  |
| Actions Show                                                                                                    | Meeting Notes Attendees Options Tags                                    | Zoom Add-ins                                      |  |  |  |  |
| Subject Notification for Administrator Meeting for Con                                                               | f Users                                                                 |                                                   |  |  |  |  |
| Location 128.191.249.109 : 214-262-9105 then 072774                                                                  |                                                                         | *                                                 |  |  |  |  |
| Start time Tue 4/4/2017 1:00                                                                                         | PM - All day event                                                      |                                                   |  |  |  |  |
| End time Tue 4/4/2017 2:00                                                                                           | PM v                                                                    |                                                   |  |  |  |  |
|                                                                                                    |                                                                         |                                                   |  |  |  |  |
| Administrator Meeting for Conf Users                                                                                 |                                                                         |                                                   |  |  |  |  |
| To join the audio conference, dial 214-262-93                                                                        | 05, then enter access code 07277#.                                      |                                                   |  |  |  |  |
|                                                                                                    |                                                                         |                                                   |  |  |  |  |
| To join the webcast, visit http://128.191.249.1                                                                      | 09/join?ipin=07277, enter your name and click Enter.                    |                                                   |  |  |  |  |
| For webcasting, your PC should have Adobe Flash 10.3+ installed. Please be sure pop-ups are enabled in your browser. |                                                                         |                                                   |  |  |  |  |
|                                                                                                    |                                                                         |                                                   |  |  |  |  |
| To share your screen, download the client ht                                                                         | p.//120.101.240.100/0009/woodas_inistand1.018/                          |                                                   |  |  |  |  |

#### Method 2:

Go to the login page of the web portal. Enter Your Name and the Moderator Passcode associated with the audio conference.

Click on Join Web Conference. Similarly, a participant can join the web conference by entering the Participant Passcode, then clicking on Join Web Conference.

| Conference Center<br>Account Sign-in | Other Arabication<br>Bitl Conference                                        | Fig                | Other Applications<br>Web Conference | nce | Click on "Web<br>Conference" |
|--------------------------------------|-----------------------------------------------------------------------------|--------------------|--------------------------------------|-----|------------------------------|
| Figure 30 Moderator Login            |                                                                             |                    |                                      |     |                              |
|                                      | Conference Center<br>Join Web Conference<br>Your Name Thomas<br>Access Code |                    |                                      |     |                              |
|                                      | To share your screen, download the                                          | client <u>here</u> |                                      |     |                              |
| Figure 30-2 Enter Access Code        |                                                                             |                    |                                      |     |                              |

# **The Web Collaboration Portal**

| Settings     Presenter Controls      Sharing Options     Pause Streaming     Sound     Sorren Preview     Camera Preview     ON | View Camera     ✓ Whiteboard     iHdp     Leave     Conference for nuser     URL http://128.191.249.199/main/join     end: Leave     Control Panel     Interview     Interview     Call 214-262-9105 then enter ac name. new user     Interview     Call 214-262-9105 then enter ac name. new user     Interview     Interview |       | The Participant Window                                                          |
|----------------------------------------------------------------------------------------------------|----------------------------------------------------------------------------------------------------|-------|---------------------------------------------------------------------------------|
| Cinca Preview                                                                                                    | Current client version 3.31<br>More linfo<br>The Main I                                                                                                    | Panel | Chit Messages<br>12:53 System: "new user" joined the meeting<br>The Chat Window |
| Figure 31 The Web Colla                                                                                                    | aboration Portal                                                                                                    |       |                                                                                 |

#### The Web Collaboration features:

- Application sharing
- Whiteboard sharing
- Participant control sharing
- Chat
- Detachable windows, dual monitor support
- Webinar support stream Microphone audio and Webcam video while sharing Desktop or an Application
- Usage reporting